## **4.5.3. What-if** 売上分析

GMDH Streamlineでは、平均販売単価を変更をすることでWhat-if 売上分析ができます。異なる状況を 想定し、状況別の売上金額予測を立案できます。

平均販売単価を変更できるのは、ツリー ビューの最下層だけです。

次の手順に従い、平均販売単価を変更します。:

- 1. 需要予測タブを選択します。
- 2. ツリー ビューから対象ノードを選択します。
- 3. テーブル ビューの平均販売単価行の黄色いセルをクリックします。
- 4. 新しい販売価格を入力します。
- 5. **Enter**を入力します。

将来の期間のセルのみ変更可能で、数式はサポートしていません。変更された販売価格は、将来の期間 に自動で展開されます。平均販売単価に対応する売上金額予測は、テーブル ビューの売上金額行に表 示され、編集後に即座に更新されます。

## 例

平均販売単価行の2019年1月と2019年4月の2つを調整します。

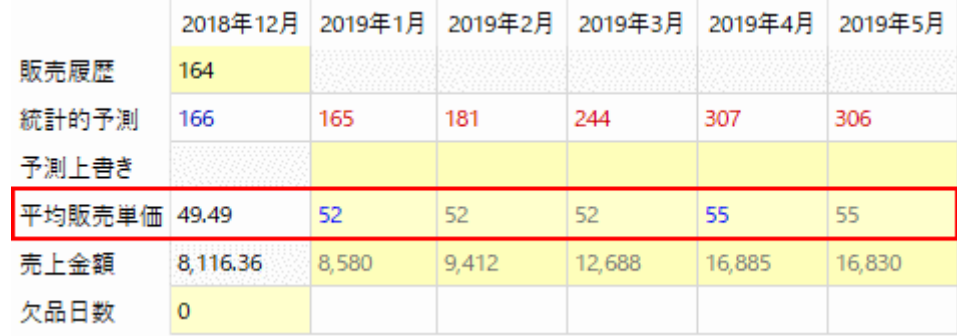

平均販売単価行の他のセルは、GMDH Streamlineが自動で設定します。

レポートタブの[予測販売単価 レポート](https://gmdhsoftware.com/documentation-sl/ja:projections-reports#projected_sales_prices_report)から、すべての(調整後を含めて)平均販売単価の要約を確認で きます。

[次へ: 履歴データ修正](https://gmdhsoftware.com/documentation-sl/ja:historical-data-corrections)

[PDF](https://gmdhsoftware.com/documentation-sl/doku.php?id=ja:what-if-revenue-analysis&do=export_pdf)[ダウンロード](https://gmdhsoftware.com/documentation-sl/doku.php?id=ja:what-if-revenue-analysis&do=export_pdf)

From: <https://gmdhsoftware.com/documentation-sl/> - **GMDH Streamline Docs**

Permanent link: **<https://gmdhsoftware.com/documentation-sl/ja:what-if-revenue-analysis>**

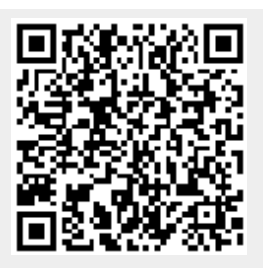

Last update: **2020/09/27 08:42**